# **2018학년도 교직원 온라인 폭력예방교육 학습방법**

## $\textcircled{\small{1}}$  안동과학대학교 SMART TSM 접속 →  $\tilde{Q}$ ) 로그인 → 인트라넷 → (대분류)성폭력예방교육 →

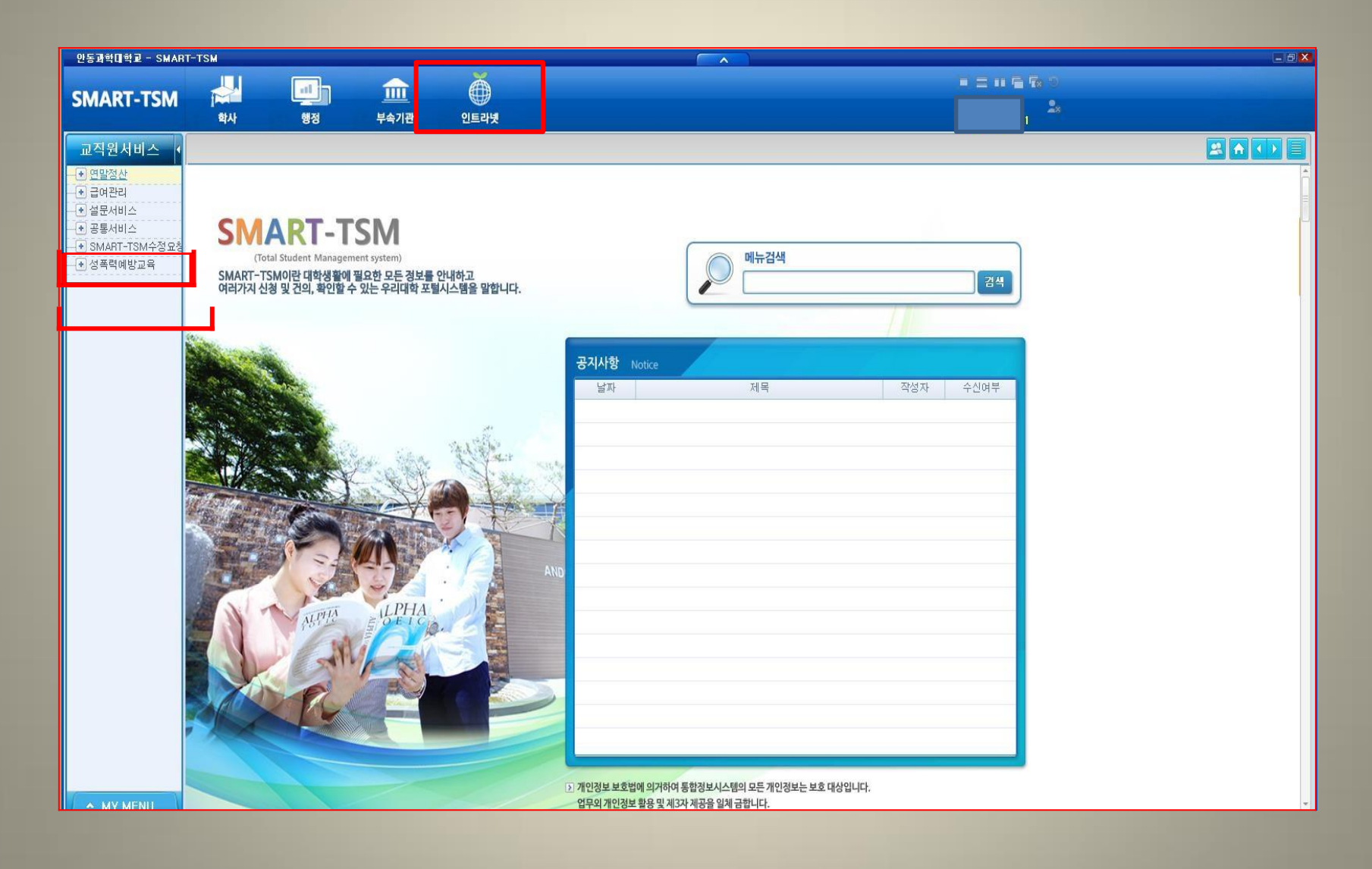

### ③ (소분류)성폭력 예방교육 → 한가지 동영상 선택 후 화면 우측 [재생]버튼 클릭 → 동영상리스트에 있는 동영상 모두 시청하기

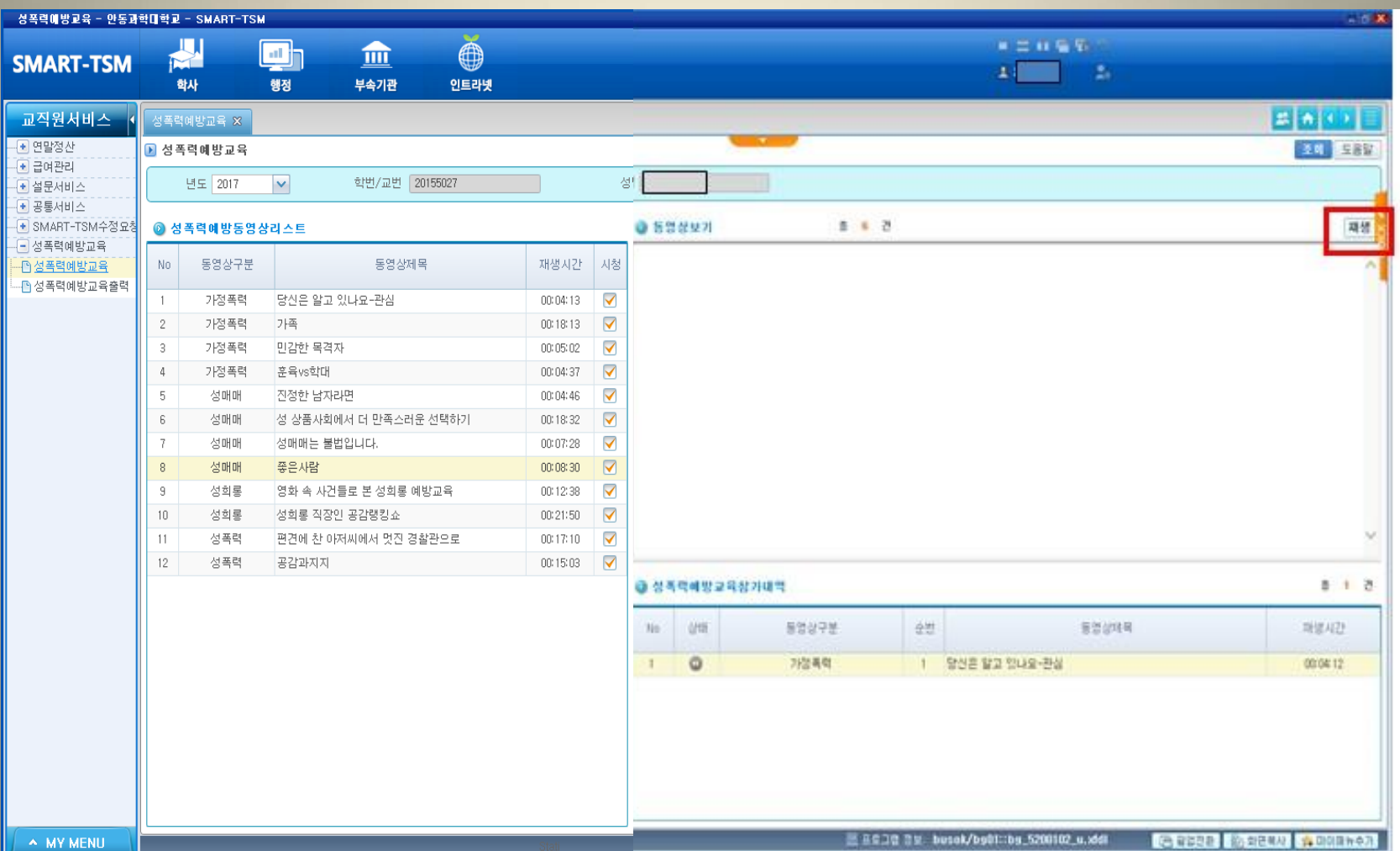

## ④ 선택한 동영상 시청이 완료 되면 [저장]버튼이 생성되고 클릭 후

→ 우측 하단 성폭력예방교육참가내역에 추가됩니다.

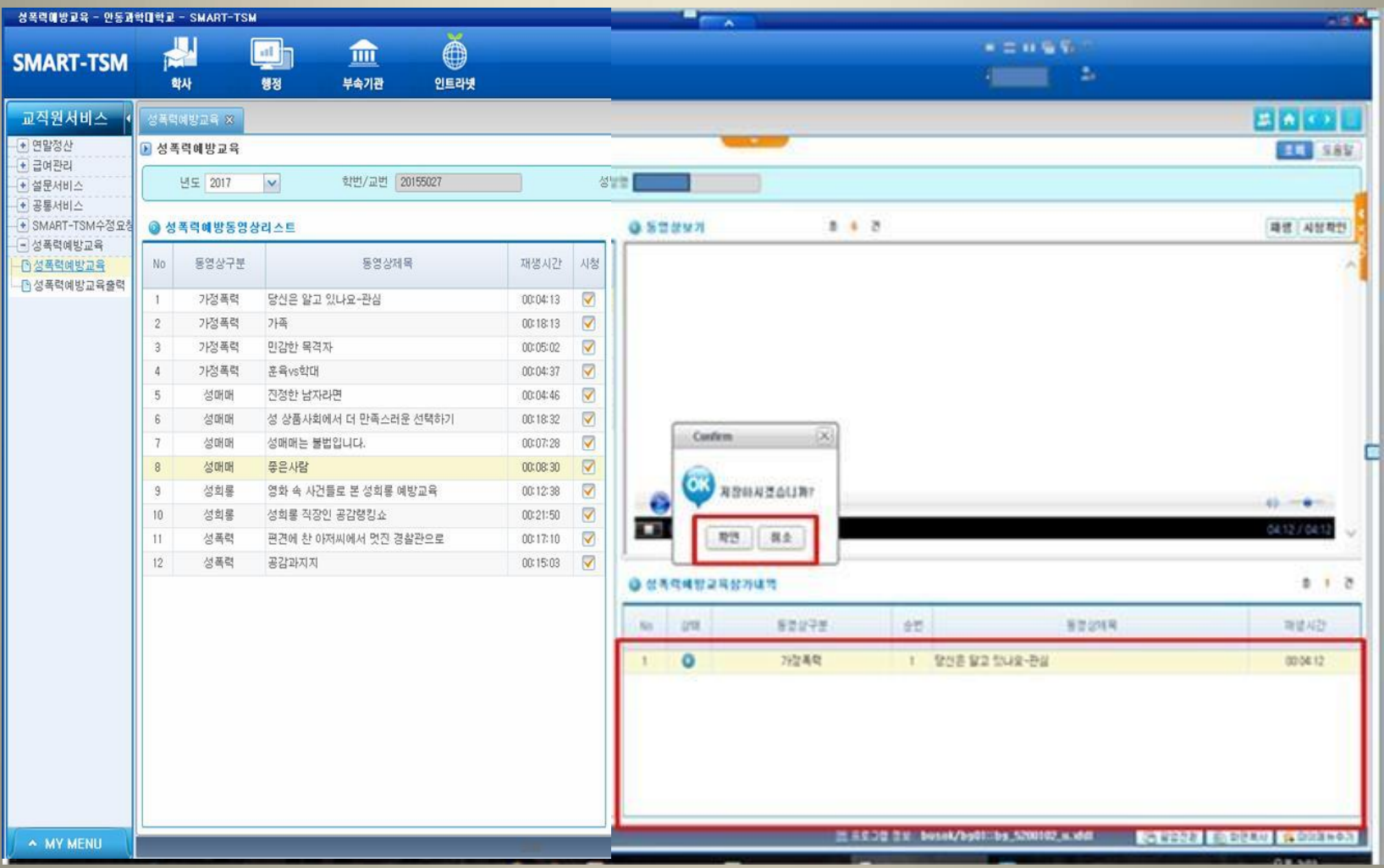

#### ⑤ 같은 방법으로 동영상을 모두 시청 완료 후 → 우측 [감상평작성] → 감상평 입력 후 [저장] 버튼을 꼭 눌러 주세요 ※ 감상평을 입력해야만 교육이수가 완료됩니다.

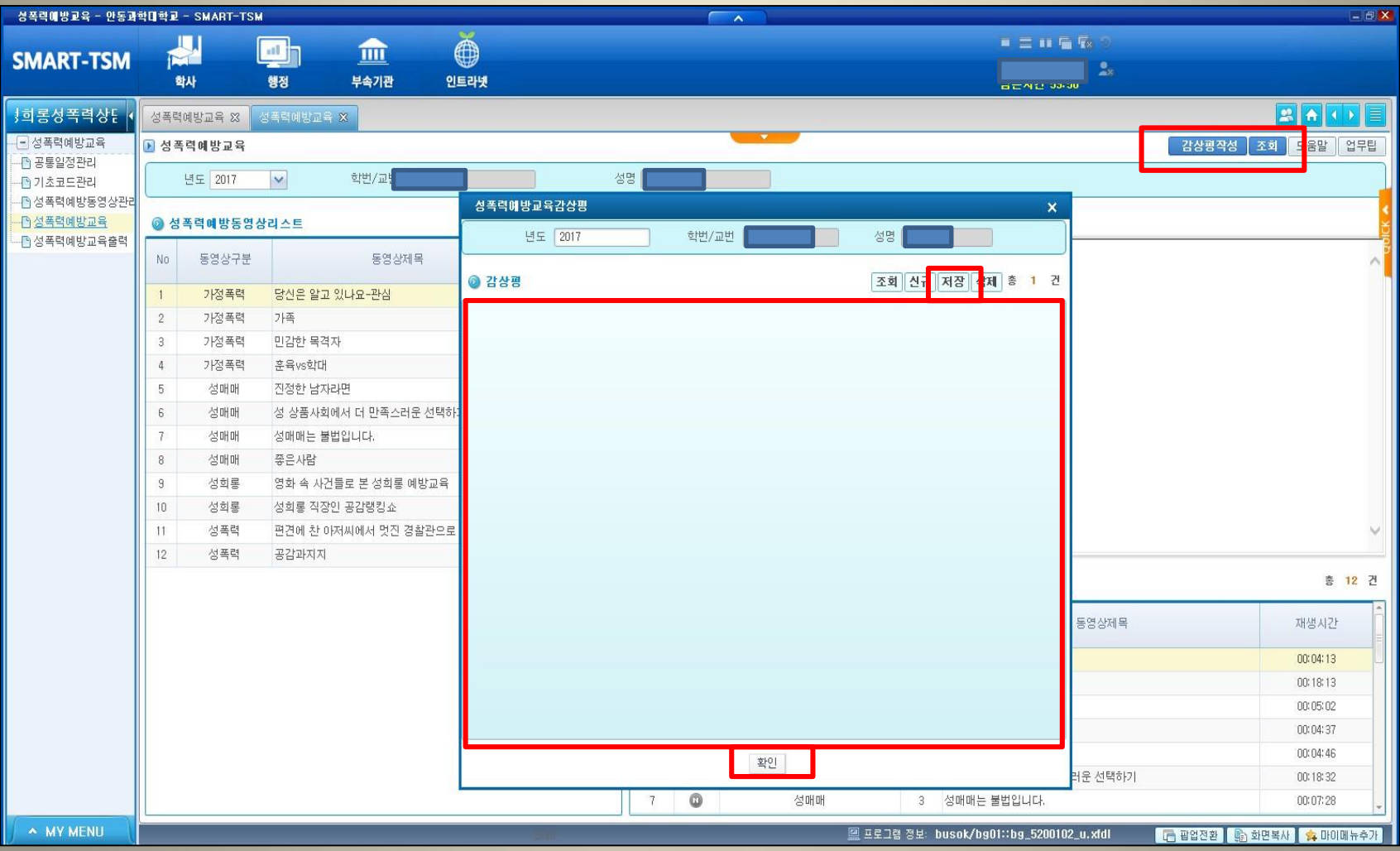

#### ⑥ 본인 이수 완료 확인 방법 좌측 [성폭력예방교육출력] → [출력] 클릭 >> 감상평입력이 되었으면 이수 완료! (개별적으로 이수증 출력은 하지 않으셔도 됩니다.)

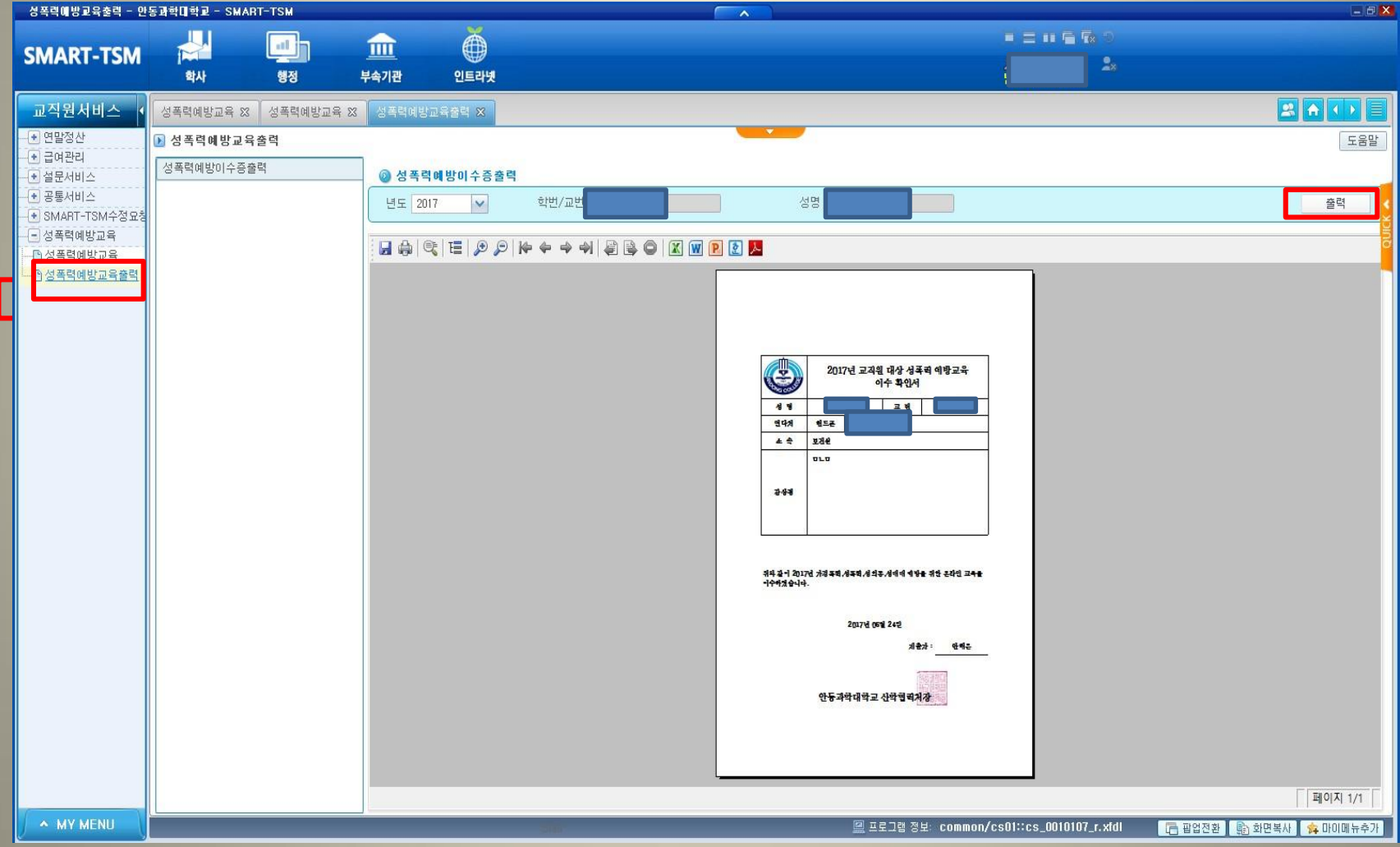